` **Instruction on how to fill the application using "Adobe Acrobat"**

1. **Open the file using "Adobe Acrobat" and click on the "Tools" command:**

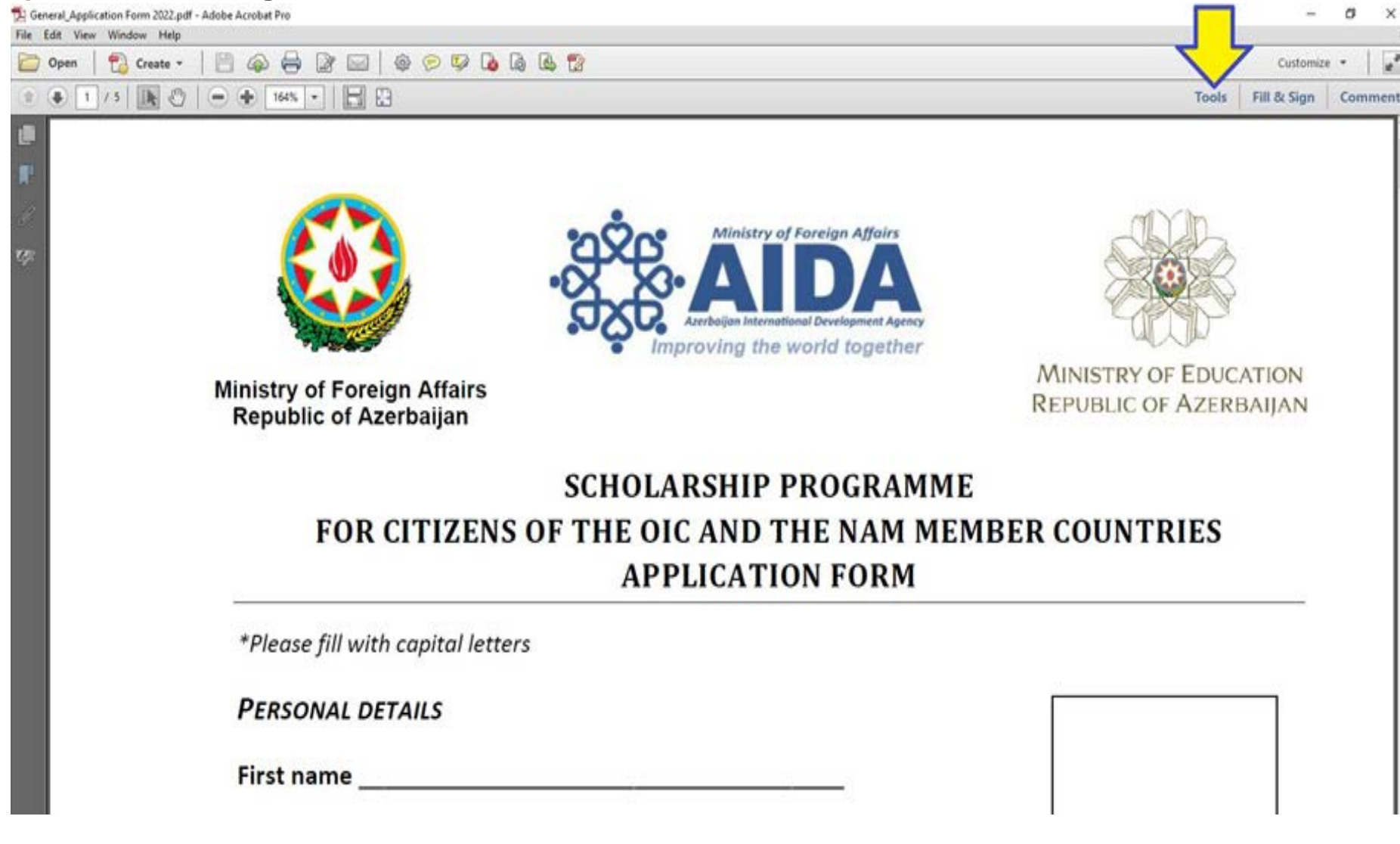

## **2. To fill the application, choose the "Add text" section:**

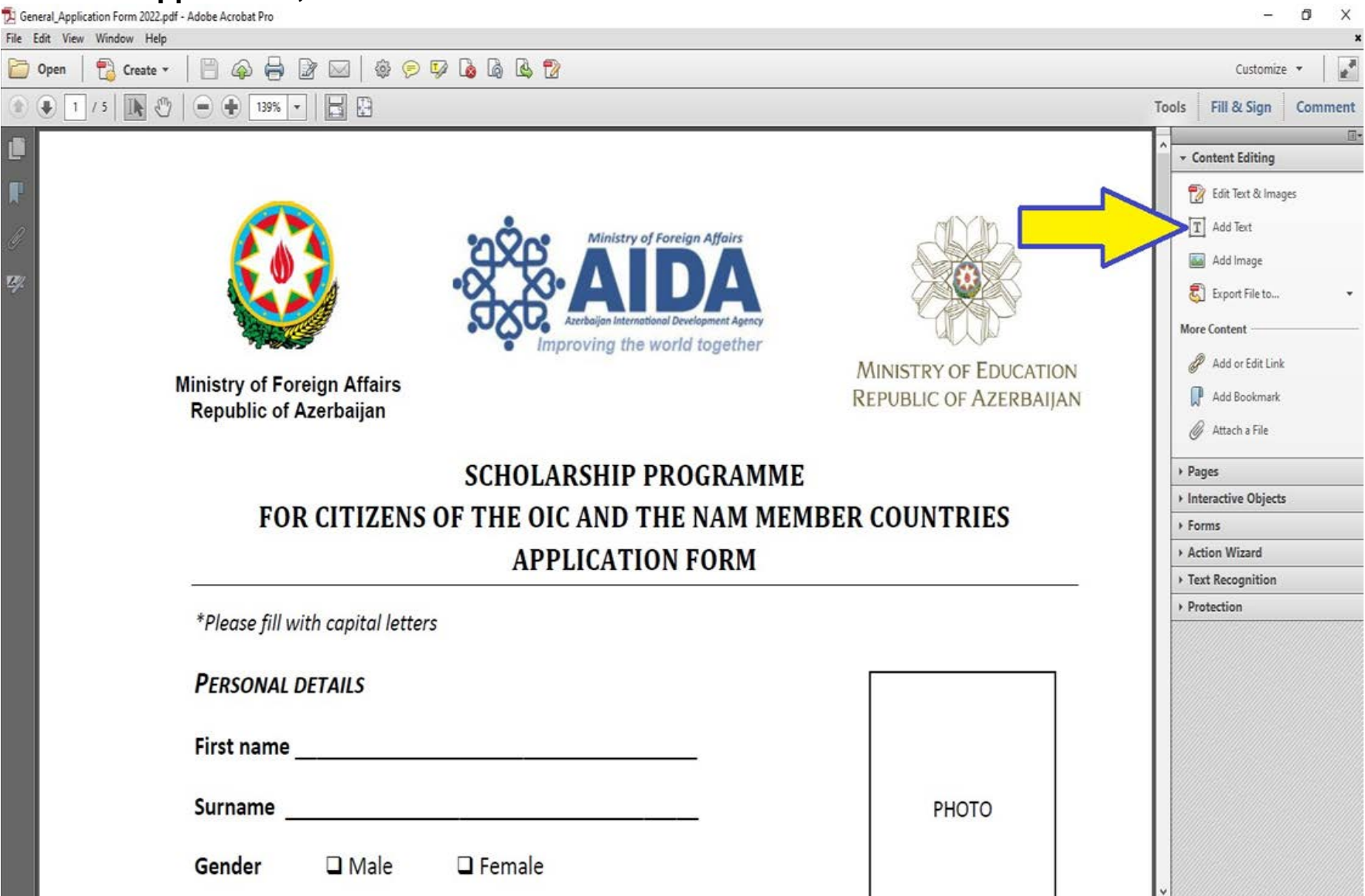

3. **To insert a photo, opt for the "Add Image" section or stick the photo manually when the application form is printed out:**

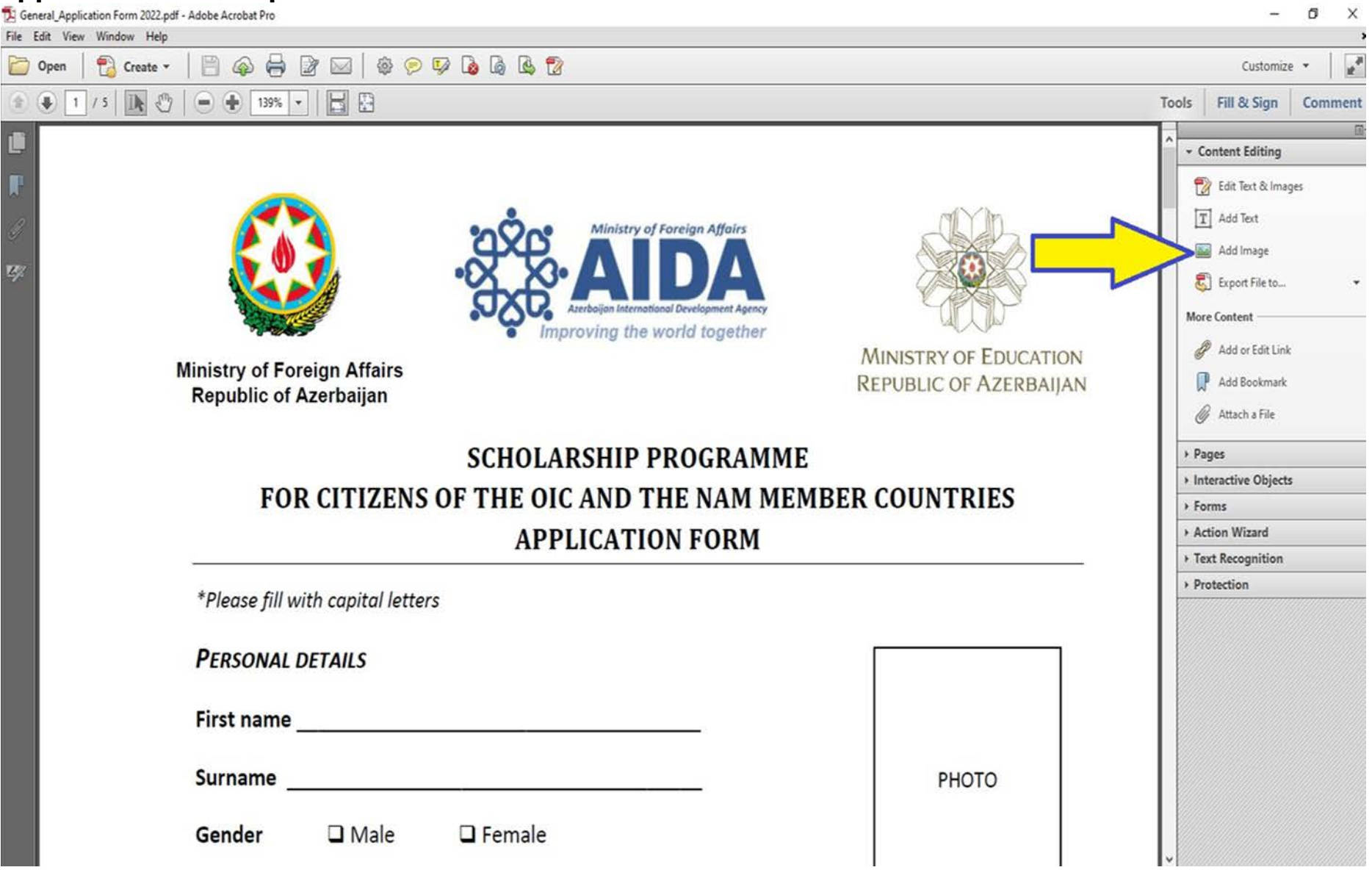

- 4. **After filling all the required spaces with the relevant information, print out the application form.**
- 5. **As the final steps the applicant must sign the printed hard copy, attach his/her relevant photo & scan the for further processing.**